# **Netscan and Networx for Management Bandwidth and Traffic with Simple Routing**

# **Mufadhol Mufadhol\* 1 , Guruh Aryotejo<sup>2</sup> , Agus Wibowo<sup>3</sup>**

<sup>1,3</sup>Departement of Computer System and Information Systems, STEKOM Semarang, Indonesia Jl. Majapahit 605, Semarang, Indonesia, telp +62246723456, +62246710144 <sup>2</sup>Departement of Informatic Management, STEKOM Semarang, Indonesia Jl. Siliwangi 359, Semarang, Indonesia, telp +62247600452, +6224600453 Corresponding author, e-mail: masyong29@gmail.com $*$ <sup>1</sup>, guruh2000@yahoo.com<sup>2</sup>, agus.wibowo@stekom.ac.id<sup>3</sup>

#### *Abstract*

*Currently, approximately 3.4 billion people are accessing the internet around the world and that number is still growing. This phenomenon creates the Internet culture that has a great influence on science, technology and even the world economy. Internet bandwidth is very expensive, which makes an information technology based company have to map the internet accurately daily, monthly or yearly. That*  data will be taken into consideration by the company to decide how to provide services that make an *internet surfing is a pleasant experience. If not regulated, most likely the traffic and bandwidth will be used up even when it is only shared by a few users. To anticipate this, we need a bandwidth and management traffic system using Netscan and Networx in order to monitoring the usage of Internet.*

*Keywords: Netscan, networx, bandwidth, traffic, simple routing*

#### *Copyright* © *2017 Universitas Ahmad Dahlan. All rights reserved.*

## **1. Introduction**

Network administrators have to map the Internet network to accurately match the needs of each user [1]. Internet usage reports either daily, monthly or yearly will be analyzed and used by the company to provide an equitably and equally internet network service usage activity for employees, directors and staff of the company [2]. Monitoring Internet activity is one of the functions of management that are useful to analyze whether the Internet is still quite feasible to use or needs additional capacity. The results of monitoring can also be used to help the administrator who wants to redesign the existing internet network [2, 3].

In computer network, we can monitor the internet bandwidth usage and the load of local network traffic either through a router or computer interface [4]. Monitoring can be done with a standard Simple Network Monitoring Protocol (SNMP) [5]. With the help of networking tools, the upload or download status of network equipment can be routed easily with a simple routing method [6], as can be seen in Figure 1. Netscan is able to perform network scanning to determine the active device and its corresponding IP. Monitoring records can be a table, figure, curve or animation. Networx is used for monitoring internet traffic, upload and download speeds and bandwidth usage from time to time.

# **2. Traffic Model and Computer Network**

# **2.1. Computer Network**

Monitoring as well as network control can be done by using a router [7]. Routers can have prebuilt lookup tables that tell them which kind of operation to do based on the topmost label of the incoming packet so they can process the packet very quickly. In a swap operation the label is swapped with a new label, and the packet is forwarded along the path associated with the new label [8]. Performance Routing is monitoring delay on both links, but as they both comply with the policy, it does not enforce any routing changes and OSPF is responsible for routing now [9].

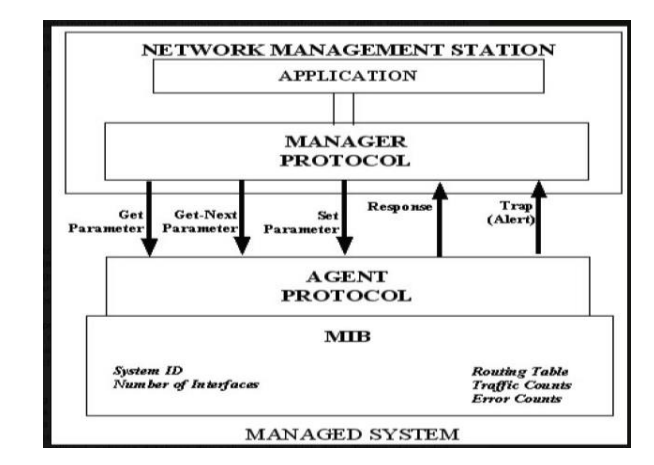

Figure 1. Network Management

Multi Protocol Label Switching (MPLS) was introduced to address the drawbacks of the conventional IP routing which forwards packets based on destination address only. To deal with the scalability of routing and also to meet the requirements of newly developed services, there is an increasing need for new routing functionality on routing protocols. By extending the IP routing fonctionality, traffic engineering can be carried out and thus proves the network performance. The most popular solutions to support QoS routing in the internet are Differentiated services (Diferv) and MPLS [10].

# **2.2. Network of Topology**

IP address, in the simple terms, is an identification code on a computer network/internet which is a vital component in the Internet. Without an IP address, the internet will not be known [11]. Every computer connected to the Internet at least must have an IP address on each interface and must be unique as there should be no computer / server / network devices using same IP address on the Internet [4, 5, 11]. Traffic modelling in the network connecting into a cloud network could use one of the existing network traffic models either OSPF model [9], or QoS model [8, 10, 12]. Selection is based on the needs of the company or office. Both the OSPF and QoS models in the network cloud [3, 13], have a advantages and disadvantages [8-10], [12].

All areas must be connected to Area O with ABR. All the routers within same area have same topology table. ASBR is used to connect the one autonomous system to outer autonomous system. The goal of design is to localize the updates within area. ABR is called Area Border Router connects different areas with the backbone area. Area ASBR is Autonomous System Border Router. It connects different autonomous systems. This is the area design of OSPF routing protocol. The OSPF divides the network into areas to minimize the routing update traffic [9]. A deeper visibility into data communication is needed, so that different applications inside the data channels passing information between the source and destination machines can be distinguished from each other. Once such a visibility is available, routing protocols can leverage this information and different classes of applications, depending on their usefulness, or priorities, can be treated differently in terms of Quality of Service leading to different routing paths for different classes of communicating applications [8].

# **2.3. Netscan**

Netscan is a software to perform network scanning to determine the active device and its corresponding IP and can also monitor the local computer network (LAN). This software are so complete that, depending on the person, can be used to disturb even cripple or take over the network. Netscan features can be seen on Figure 2. For this reason, Netscan sometimes categorized as a hacking tool [14].

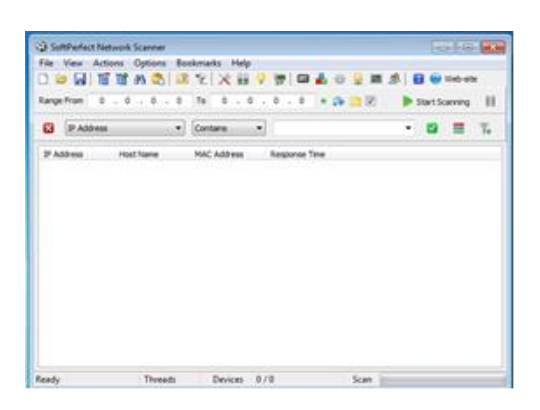

Figure 2. Netscan Application

# **2.4. Networx**

Networx is used as a monitoring network traffic and internet activities. In addition, its can also be used to monitor upload and download speeds and serve to monitor the bandwidth usage from time to time. Its very useful to help evaluate bandwidth usage and measure the speed of the Internet or other network connections (Dial Up, Ethernet, ISDN, DSL and Wireless). Networx have a capability to make a statistic report for bandwidth usage based on daily, weekly, monthly and online. Its can export reports to various formats: HTML, MS Word and Excel to track and analyze. Networx features can be seen on Figure 3.

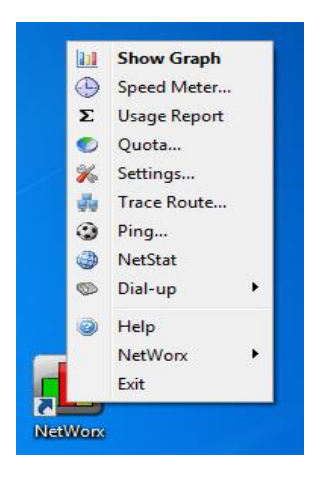

Figure 3. Networx Aplication

# **3. Results and Analysis**

#### **3.1. Network Scanning**

In an office or enterprise, network monitoring is usually the task of the administrator or a NOC (Network Operation Centre). Monitoring the network will be a difficult and complicated task, if an administrator or a NOC (Network Operation Centre) do not know which ones work well and which ones do not work. Sudden or long downtime can disturb work productivity [15], as can be seen on Figure 4. Usually, when received a report from the user, NOC (Network Operation Centre) or the new administrator will monitor the network connection. As soon as user files a report that the connection is lost, the recommended first step is to scan the network. The results of scanning can be analyzed to determine which nodes that disturb the network and will be repaired as soon as possible [4], [6], [15].

| SoftPerfect Network Scanner             |                        |                                                             |                      |                    | $\Box$<br>المسا          | $\mathbf{x}$ |
|-----------------------------------------|------------------------|-------------------------------------------------------------|----------------------|--------------------|--------------------------|--------------|
| File View                               | <b>Actions Options</b> | Bookmarks Help                                              |                      |                    |                          |              |
|                                         |                        | 腰上                                                          | <b>CITY</b>          | $\frac{1}{2}$<br>铝 | -98.<br>Web-site<br>i za |              |
| Range From                              | 192.168.2.0<br>To      |                                                             |                      |                    |                          |              |
|                                         |                        | 192 . 168 . 2 . 255 $\bullet$ $\bullet$ $\bullet$ $\bullet$ |                      |                    | Stop Scanning            | н            |
| <b>IP Address</b>                       | <b>Host Name</b>       | <b>MAC Address</b>                                          | <b>Response Time</b> |                    |                          |              |
| $-10.10.1.1$                            | <b>SERVER3</b>         | $00 - 1C - C4 - E1 - B$                                     | 1 <sub>ms</sub>      |                    |                          |              |
| 10, 10, 1, 3                            | STEKOMDS05             | 00-15-17-01-5F 3 ms                                         |                      |                    |                          |              |
| 10.10.1.4<br><b>CHILL</b>               | STEKOMGR01             | $00 - 1A - 4D - DC - 4$                                     | 2 <sub>ms</sub>      |                    |                          |              |
| $\blacksquare$ 10.10.1.9                | STEKOMDS06             | $00 - 19 - E0 - 74 - 5F$                                    | 11 <sub>ms</sub>     |                    |                          |              |
| ■■ 10.10.1.18                           |                        |                                                             | 2 <sub>ms</sub>      |                    |                          |              |
| 10.10.1.19<br>画面                        |                        |                                                             | 11 <sub>ms</sub>     |                    |                          |              |
| ■■ 10.10.1.23                           | $32 - 8$               | $00 - 1E - 90 - 35 - 10$                                    | 2 <sub>ms</sub>      |                    |                          |              |
| $\blacksquare$ 10.10.1.28               | <b>HENDRI-PC</b>       | $90 - 2B - 34 - B1 - 64$                                    | 3 <sub>ms</sub>      |                    |                          | Ξ            |
| 10.10.1.35<br>■日                        |                        |                                                             | 2 <sub>ms</sub>      |                    |                          |              |
| $= 10.10.1.49$                          | <b>IWANPDDKTI-PC</b>   | $08 - 2F - 5F - 32 - 66$                                    | 11 <sub>ms</sub>     |                    |                          |              |
| $= 10.10.1.71$                          | $16 - 14$              | $00-1C-C0-C6-8$                                             | 26 <sub>ms</sub>     |                    |                          |              |
| $H = 10.10.1.114$<br>$\left  - \right $ | <b>MASTER-KENDAL</b>   | $00-1C-C4-A1-6$                                             | 18 <sub>ms</sub>     |                    |                          |              |
| $H = 10.10.1.152$                       | $24 - 47$              | 00-E0-4C-EE-9                                               | 28 <sub>ms</sub>     |                    |                          |              |
| 10.10.1.168<br><b>BEE</b>               | WINDOWS7-PC            | 00-16-D3-FD-A                                               | 5 <sub>ms</sub>      |                    |                          |              |
| 10.10.1.183<br><b>COL</b>               |                        |                                                             | 2 <sub>ms</sub>      |                    |                          |              |
| 10.10.1.202                             | STEKOM605              | $00 - 1A - 4D - DC - 4$                                     | 2 <sub>ms</sub>      |                    |                          |              |
| 10.10.1.208                             | STEKOM-16              |                                                             | 2 <sub>ms</sub>      |                    |                          |              |
| Scanning                                | Threads 50             | Devices<br>20/20                                            |                      | Scan               |                          |              |

Figure 4. Network Scanning

# **3.2. Bandwidth Usage Analysis**

Connections quality between two or more different `network is something that is essential to analyze bandwidth usage [4]. Monitoring the bandwidth usage for the purpose to anticipate overload capacity must be conducted. The reason is when the total resources has been used up, then all kinds of applications that run over the network will be unusable [1, 2], [6], [15]. This bandwidth usage monitoring can be done on a daily basis such as Figure 5, every week to determine the number of bandwidth that has been used for a whole week like Figure 6 or bandwidth usage report for a month as Figure 7.

| Date              |          | Received |          | Sent                              |          | Total         |        |        | Dial-up     | ▲                        |
|-------------------|----------|----------|----------|-----------------------------------|----------|---------------|--------|--------|-------------|--------------------------|
| ■ 17/06/2016      |          | 21.3 MB  |          | 3,80 MB                           |          | 25,1 MB       |        | None   |             |                          |
| 16/06/2016        |          | 38,6 MB  |          | 9,40 MB                           |          | 48.0 MB       |        | None   |             |                          |
| 15/06/2016        |          | 37.1 MB  |          | 12,7 MB                           |          | 49,8 MB       |        |        | 37 min 53 s |                          |
| 14/06/2016        |          | 69,9 MB  |          | 16,3 MB                           |          | 86,2 MB       |        | None   |             |                          |
| ■ 13/06/2016      |          | 84,3 MB  |          | 18,3 MB                           |          | 103 MB        |        | None   |             |                          |
| 10/06/2016        |          | 132 MB   |          | 25.0 MB                           |          | <b>157 MB</b> |        | None   |             |                          |
| ■ 09/06/2016      |          | 70,3 MB  |          | 17,5 MB                           |          | 87,8 MB       |        |        | 11 min 48 s |                          |
| ■ 08/06/2016      |          | 120 MB   |          | 17,6 MB                           |          | 137 MB        |        | None   |             | Ξ                        |
| 07/06/2016        |          | 29,7 MB  |          | 9,77 MB                           |          | 39,5 MB       |        | None   |             |                          |
| ■ 06/06/2016      |          | 43,8 MB  |          | 10,9 MB                           |          | 54,7 MB       |        | None   |             |                          |
| 04/06/2016        |          | 9.29 MB  |          | 3.77 MB                           |          | 13.1 MB       |        |        | 30 min 28 s | $\overline{\phantom{a}}$ |
| --------          |          | -- ----  |          | <b><i><u>CALL ALL AND</u></i></b> |          | .             |        | . .    |             |                          |
| 146 MB<br>97.3 MB |          |          |          |                                   |          |               |        |        |             |                          |
| 48,7 MB           |          |          |          |                                   |          |               |        |        |             |                          |
| 0 bytes           | $17$ Jun | $16$ Jun | $15$ Jun | $14$ Jun                          | $13$ Jun | $10$ Jun      | 09 Jun | 08 Jun | 07 Jun      |                          |

Figure 5. Daily Report

| Week                          | Received           | Sent                         | Total            | Dial-up                       |
|-------------------------------|--------------------|------------------------------|------------------|-------------------------------|
| $18/07/2016 - 2$              | 190 MB             | 17, 1 MB                     | 207 MB           | None                          |
| $11/07/2016 - 1$              | 306 MB             | 33,6 MB                      | 340 MB           | None                          |
| $27/06/2016 - 0$              | 734 MB             | 95,5 MB                      | 829 MB           | $11 \text{ min } 4 \text{ s}$ |
| $20/06/2016 - 2$              | 489 MB             | 88,7 MB                      | 578 MB           | 2 h 13 min                    |
| $13/06/2016 - 1$              | 333 MB             | 69.1 MB                      | 402 MB           | 5 h 17 min                    |
| $\blacksquare$ 06/06/2016 - 1 | 395 MB             | 80,7 MB                      | 476 MB           | 11 min 48 s                   |
| $30/05/2016 - 0$              | 101 MB             | 26,8 MB                      | 128 MB           | 30 min 28 s                   |
| $16/05/2016 - 2$              | 58.8 MB            | 13.4 MB                      | 72,2 MB          | None                          |
| $\Sigma$ Total                | 2.55 GB            | 425 MB                       | 2.96 GB          | 8 h 23 min                    |
|                               |                    |                              |                  |                               |
| 771 MB                        |                    |                              |                  | $\leftarrow$                  |
| 514 MB                        |                    |                              |                  |                               |
| <b>257 MB</b>                 |                    |                              |                  |                               |
| 0 bytes                       |                    |                              |                  |                               |
| 18 Jul                        | $11$ Jul<br>27 Jun | $20$ Jun<br>$13 \text{ Jun}$ | 06 Jun<br>30 Mei | 16 Mei                        |

Figure 6. Weekly Report

*Netscan and Networx for Management Bandwidth and Traffic with… (Mufadhol Mufadhol)*

| Month              | Received | Sent          | Total   | Dial-up    |
|--------------------|----------|---------------|---------|------------|
| 2016 Jul           | 675 MB   | 76,9 MB       | 752 MB  | None       |
| 2016 Jun           | 1,83 GB  | 335 MB        | 2,16 GB | 8 h 23 min |
| 2016 Mei           | 58,8 MB  | 13,4MB        | 72,2 MB | None       |
| $\Sigma$ Total     | 2,55 GB  | <b>425 MB</b> | 2,96 GB | 8 h 23 min |
|                    |          |               |         |            |
| 2,00 GB<br>1,34 GB |          |               |         | 4          |
| 684 MB             |          |               |         |            |
| 0 bytes            |          |               |         |            |

Figure 7. Monthly Report

From the bandwidth usage reports, we can make an initial formula for calculating monthly usage:

Upload Formula:

 $\sum_{un}^{n} = \sum_{un,1}^{n} + \sum_{un,2}^{n} + \sum_{un,3}^{n} + \cdots \sum_{un,n}^{n}$ 

 $n =$  Number of days

up = Upload<br> $\sum_{up}^{n}$  = Total up

= Total uploaded during n days

 $\sum_{up,1}$  = Total upload for the first day

 $\sum_{up,n}$  = Total upload for day n.

To calculate the download, use the formula:

$$
\sum\nolimits_{do}^{n} = \sum\nolimits_{do.1} + \sum\nolimits_{do.2} + \sum\nolimits_{do.3} + \cdots \sum\nolimits_{do.n}
$$

- $n =$  Number of days
- $\frac{\text{do}}{\sum_{d=0}^{n}}$  = download
- = Total downloaded during n days
- $\sum_{d=0.1}$  = Total download for the first day

 $\sum_{\text{do}, n}$  = Total download for day n.

### **3.3. Bandwidth Allocation**

The user needs for better network access is increasing. It means the user want to have a network access that don't have a problem such as a slow data transmission or unstable connection. In an internet society, which is depends on the speed to get the information, it is unexcuseable to have a network that have a lot of problems [4], [15]. To share the bandwidth fairly and equitable, we must have the complete data about the total number of uploads and downloads performed by each local network for a certain period. This can be done by considering the following formula :

Upload Formula:

$$
\overline{up} = \frac{\sum_{up}^{n,1} + \sum_{up}^{n,2} + \sum_{up}^{n,3} + \dots + \sum_{up}^{n,m}}{m}
$$

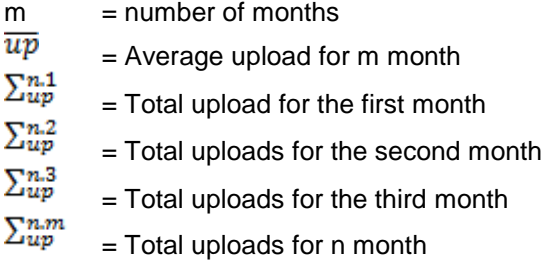

Download formula:

$$
\overline{do} = \frac{\sum_{do}^{n,1} + \sum_{do}^{n,2} + \sum_{do}^{n,3} + \dots + \sum_{do}^{n,m}}{m}
$$

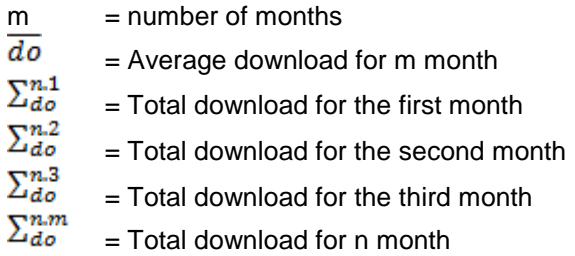

For the distribution of the amount of upload and download bandwidth for each local network, we can use the following formula:

Upload Formula:

$$
H_{up} = \frac{\sum_{R,up}}{\overline{up}}\times\sum\nolimits_{up}l.net
$$

 $H_{up}$  = Upload results which will be shared  $\overline{up}$ = Average upload

 $\sum_{R,up}$  = Total upload resource from the ISP  $\sum_{\mu} l \cdot net = \text{Total upload for local network}$ 

Download Formula:

$$
H_{do} = \frac{\Sigma_{R,do}}{\overline{do}} \times \sum\nolimits_{do} l.net
$$

 $H_{do}$  = Download results which will be shared

 $\overline{do}$ = Average download

 $\Sigma_{R, do}$  = Total download resource from the ISP  $l.net$  $\tilde{=}$  Total download for a local network.

### **4. Conclusion**

To increase the productivity, it is necessary to manage a computer network usage to avoid problems such as slow data delivery and an unstable connection. Simple Routing in the distribution of bandwidth whether for uploads, downloads or even both, can be done fairly and

*Netscan and Networx for Management Bandwidth and Traffic with… (Mufadhol Mufadhol)*

equitably. An accurate calculation of the analysis of usage during a certain period can determine the total amount of bandwidth that should be given to any local area network.

### **References**

- [1] Monica CH, Bhavani KVL. A Bandwidth Degradation Technique to Reduce Call Dropping Probability in Mobile Network Systems. *TELKOMNIKA Indonesian Journal of Electrical Engineering.* 2015; 16(2): 303-307.
- [2] Tjahjanto, Sitohang B, Wiryono SK. Simulation and Implementation Model of Productivity Measurement Internet Bandwidth Usage. *TELKOMNIKA Indonesian Journal of Electrical Engineering.* 2015; 13(3): 1069-1078.
- [3] Yiquan Kong. One Method of Cloud Computing Bandwidth Allocation Based on Fairness. *TELKOMNIKA Indonesian Journal of Electrical Engineering*. 2013; 11(2): 954-959.
- [4] Mansfield, Nial. Practical TCP/IP : Designing, Using, and Troubleshooting TCP/IP Network on Linux and Windows. Addison Wesley. Pearson Education. UK. 2003.
- [5] Shenify M. Trusted Node-Based Algorithm to Secure Home Agent NATed Ipv4 Network from IPv6 Routing Header Attacks. *TELKOMNIKA Indonesian Journal of Electrical Engineering.* 2014; 12(4): 969-976.
- [6] Ismail MN, Zin AM. Development of Emulation Network Analyzer Tool for Computer Network Planning. *Bulletin of Electrical Engineering and Informatics*. 2016; 5(2): 219-229.
- [7] Day K, Touzene A, Arafeh B, Alzeidi N. Parallel Routing in Mobile AD-HOC Networks. *International Journal of Computer Networks & Communications.* 2011; 3(5): 77-94.
- [8] Kriska M, Janitor J, Fecilak P*.* Dynamic Routing of IP Traffic Based On Qos Parameters. *International Journal of Computer Networks & Communications.* 2014; 6(4): 11-22.
- [9] Grang N, Gupta A. Compare OSPF Routing Protocol with other Interior Gateway Routing Protocols. *International Journal of Engineering, Business and Enterprise Applications.* 2013; 2(4): 166-170.
- [10] Kulkami S, Sharma R, Mishra I. New Bandwidth Guaranteed QoS Routing Algorithm for MPLS Networks. *International Journal of Emerging Trends in Computing and Information Sciences.* 2012; 3(3): 389-384.
- [11] Supiyanto, Hasbullah IH, Anbar M, Murugesan RK. Improvement of Address Resolution Security in Ipv6 Local Network using Trust-ND. *TELKOMNIKA Indonesian Journal of Electrical Engineering.* 2015; 13(1): 195-202.
- [12] Roy B, Banik S, Dey P, Sanyal S, Chaki N. Ant Colony based Routing for Mobile Ad-Hoc Networks towards Improved Quality of Services. *International Journal of Emerging Trends in Computing and Information Sciences.* 2012; 3(1): 10-14.
- [13] Urayama Y, Tachibana T. *Virtual Network Construction with K-Shortest Path Algorithm and Prim's MST Algorithm for Robust Physical Networks*. Proceedings of the International MultiConference of Engineers and Computer Scientists, Hong Kong. China. 2014.
- [14] Yang TY, Dehghantanha A, Choo KR, Muda Z. Windows Instant Messaging App Forensics: Facebook and Skype as Case Studies. *International Journal of PLOS ONE.* 2016; 11(3): 1-29.
- [15] Galkwad, Patil P. Routing Mechanism for the Improvement of Network Throughput*. International Journal of Advanced Research in Computer Science and Software Engineering.* 2014; 4(5): 423-426.